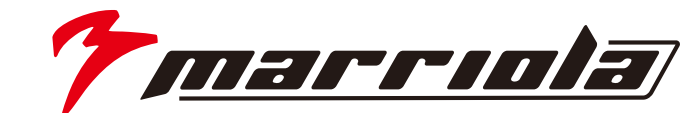

# **Owners Manual**

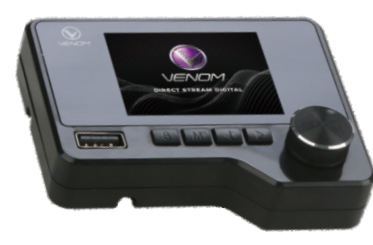

## DSD-AP1

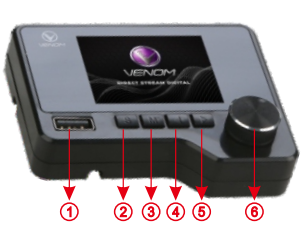

#### 1) USB JACK 2 SOURCE BUTTON 3) Short press to menu interface / 3 seconds Long press to scene interface 4) Previous song (5) Next song (Volume interface/ USB/ Volume selection)  $\circ$  Volume button / press to mute

### **FEATURES**

1. Decoding chip: Ti OMAP 2.ADC:AKM 3.ROM:FSMT 4. Electrical inductance: Low resistance high current metal alloy 5. Cable: 5 core independent shielding high - definition copper oxide national standard core 6. Available for :compatible VHR-2 MU/VPR-4.6MKIII/VPR-2MKII/ VPR-4.10HD/VPR-4.12HD 7.PCB: duty heavy gold black 8. Dimensions of screen: 82.3 X 42.4mm 9 Dimensions:88X70X20mm

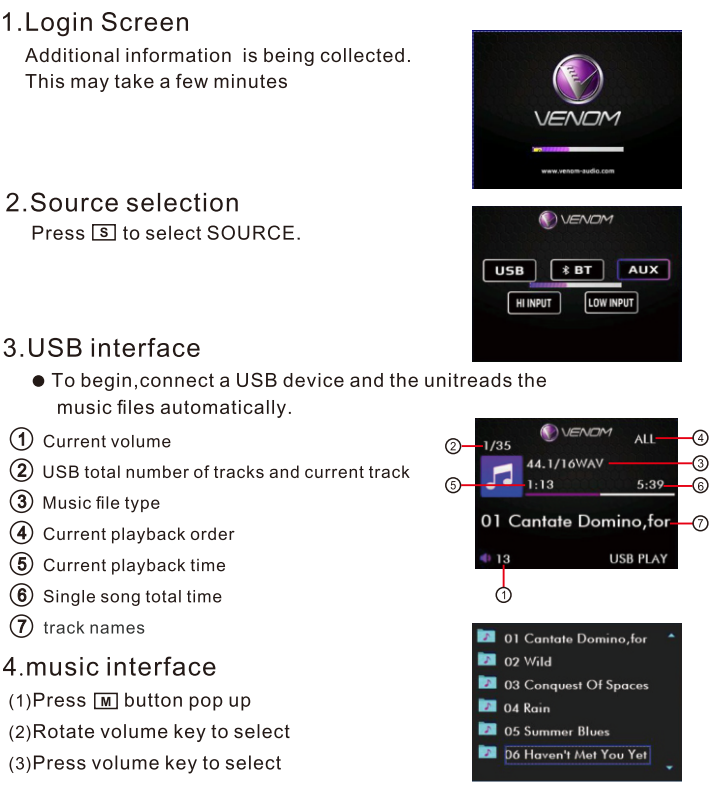

### 5.BT Pairing

● Ensure the multimedia controller is on and Bluetooth is the selected source.

● Scan for "VENOMVHR DSDBT"inthe Bluetooth list on the mobliedevice.

Select"VENOMVHR DSDBT"and the connection will then be made automatically.

#### 6.scene switching interface

(1) 3 seconds Long press on [M] button enter to interface.

(2) Rotate volume key to select

(3) Press volume key to select

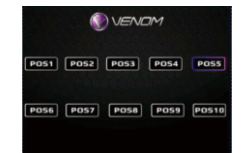

#### 7.playback sequence interface

(1) 3 seconds Long press Volume button pop up (2) Rotate volume key to select

(3) Press volume key to select

## VENOM OFF ORPT <u>ERND</u>  $\boxed{\text{ONE}}$  $DIR$

#### 8. firmware upgrade interface

● insert rom.upd file, program will upgrade automatic

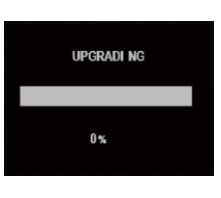

#### FORM 1, Supported audio formats

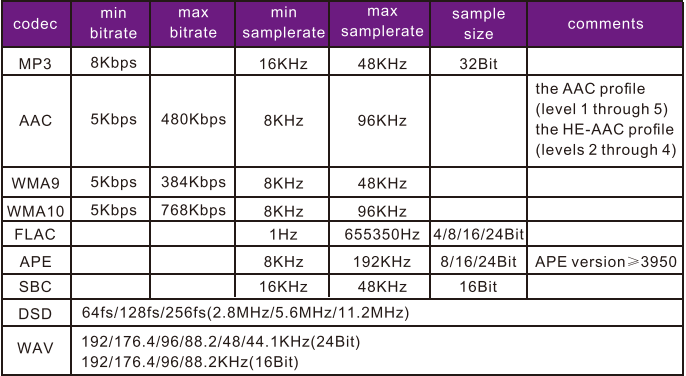

Pay attention : low quality USB is not supported, pls purchase high quality USB and download video files that mentioned in form 1